### **How to Login and Troubleshoot Issues**

### **NOTE: If you are a recent hire to VCH**

Before you were hired, as an external candidate you would have been required to set up an iCIMS-specific Login ID & password in order to apply for jobs. You can still use this same Login ID & Password to log in to CareerHub (iCIMS) as a VCH Employee to access the onboarding platform, your employee profile, and internal job opportunities. Please try logging in using these credentials.

Vancouver **CoastalHealth** 

Once a VCH business email address has been created and issued to you, you will also be able to log in to CareerHub (iCIMS) using these VCH network credentials via single-sign-on (SSO). You may not be able to log in to CareerHub (iCIMS) using SSO as soon as your VCH email address is issued to you as it takes some time for your VCH network credentials to be loaded. But, you can always log in via your iCIMS-specific Login ID & password until SSO is working for you.

#### **If you are not a recent hire to VCH, please follow the steps below:**

#### **How do I log into the CareerHub (iCIMS)?**

1 **All VCH staff** access the internal careers portal (to search for jobs, update profile, upload resumes, etc) by going here: [https://internal-vch.icims.com.](https://internal-vch.icims.com/) To access your profile, click on **'Log Back In'** on the upper right hand corner of the page. Once logged in, you will notice your name at the top.

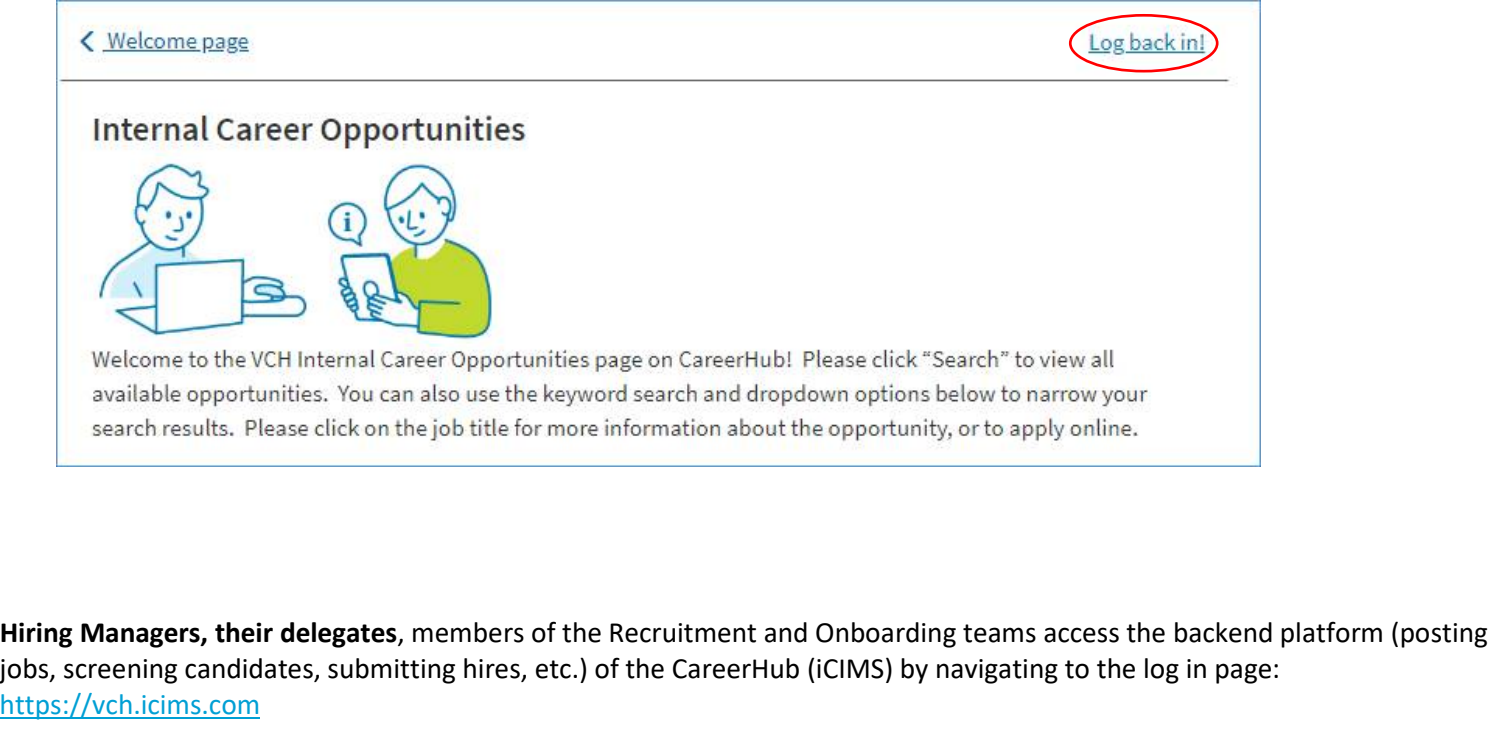

# **CareerHub – for all VCH Staff**

### **How to Login and Troubleshoot Issues**

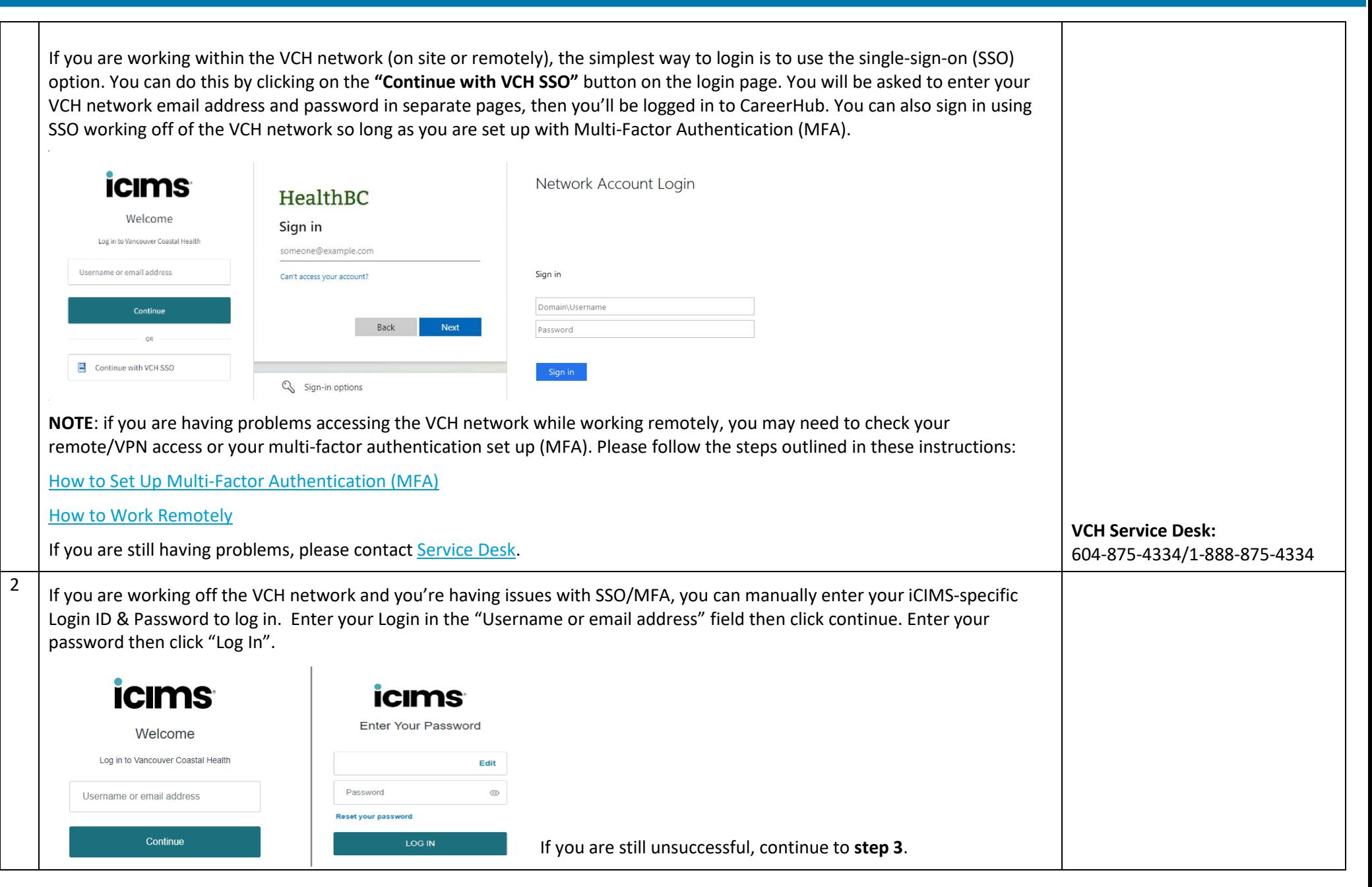

# **CareerHub – for all VCH Staff**

## **How to Login and Troubleshoot Issues**

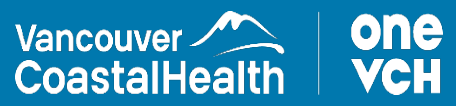

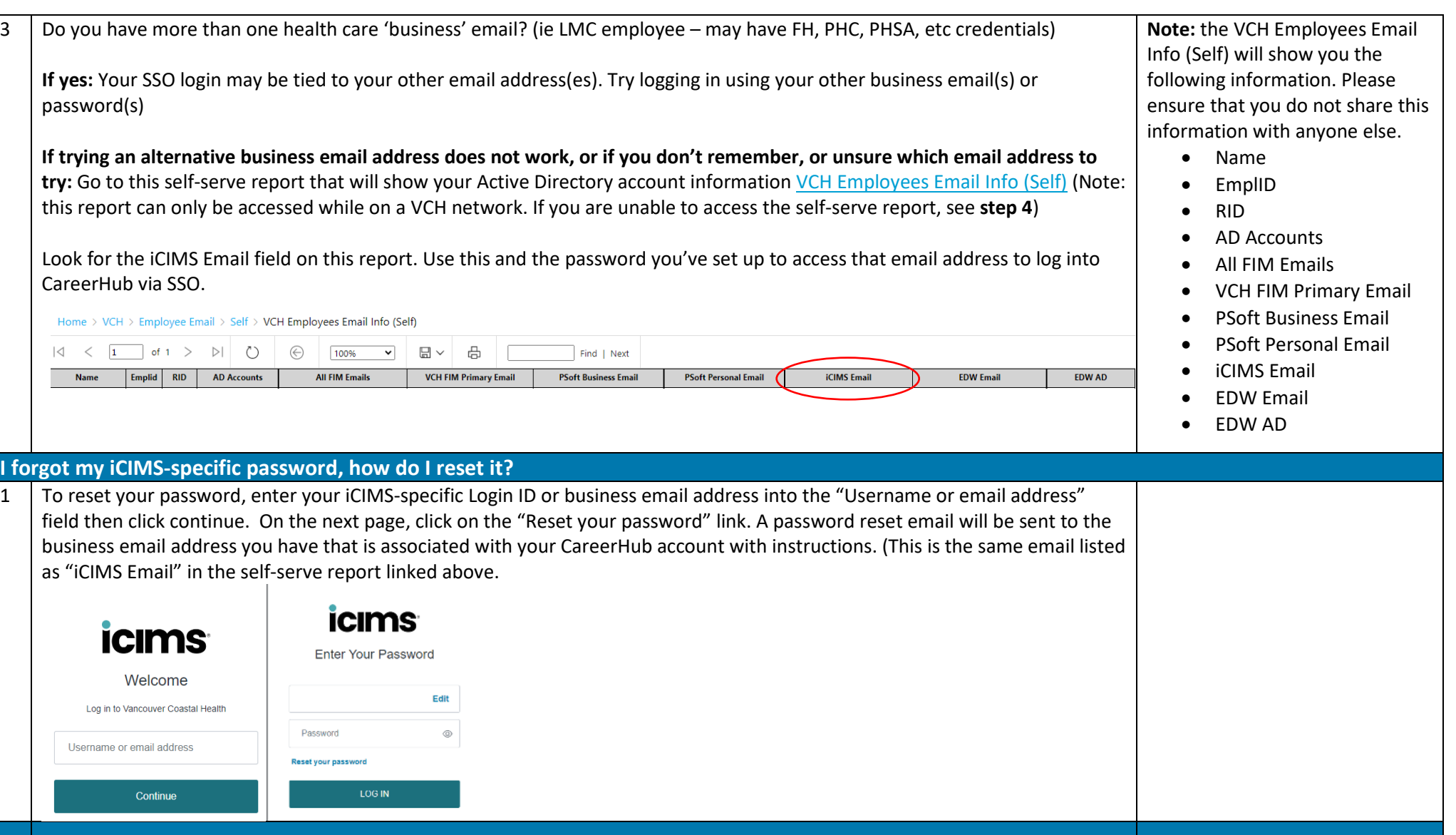